# Lesson Plan

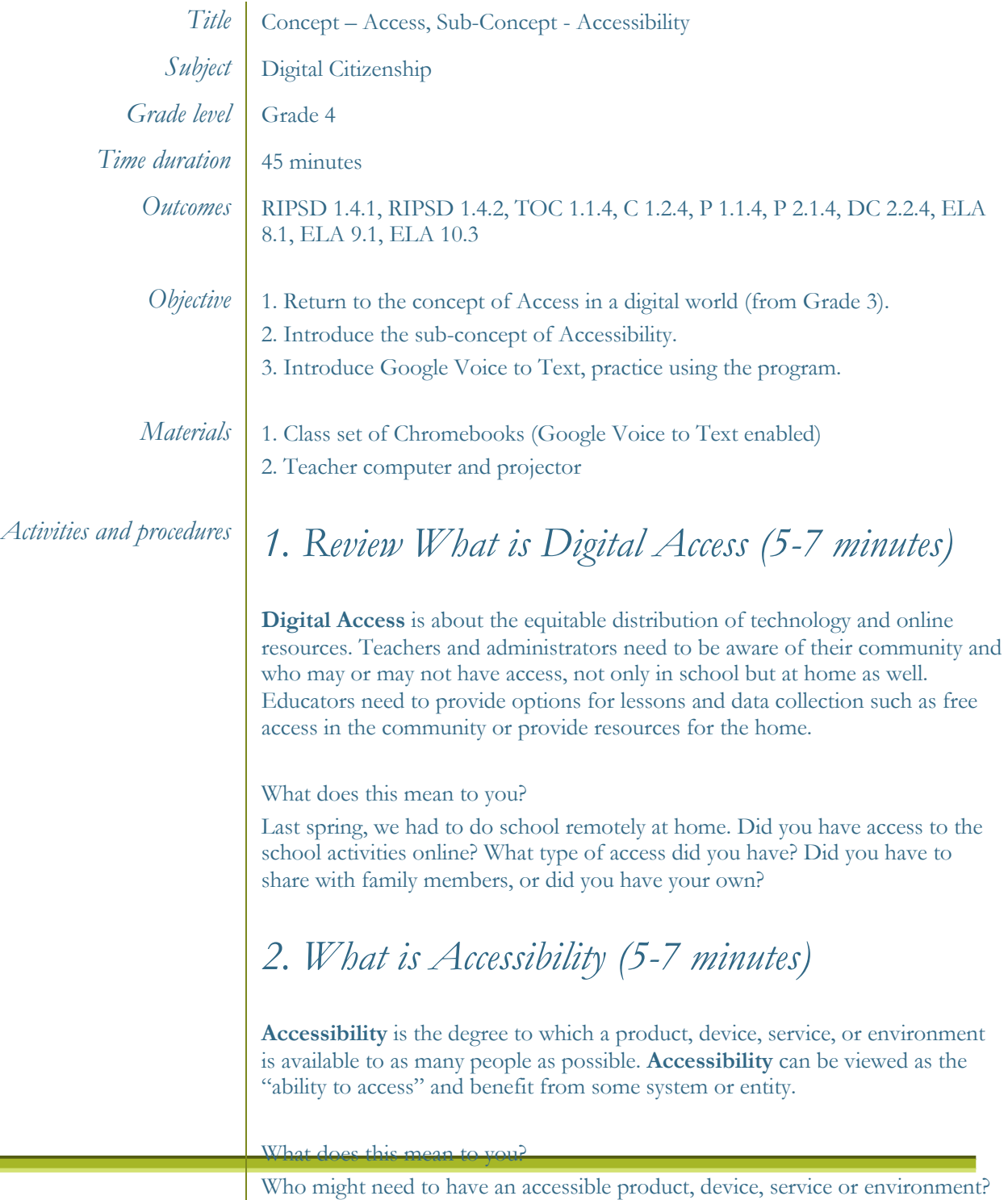

Can you think of products, devices, services or environments that increase or allow accessibility to people?

Do you know anyone the benefits from an accessible product, device, service or environment?

#### **Examples of Accessible**

**Products –** wheelchairs, braille signs, stair lifts,

**Devices –** hearing aids, platform lifts, smart home devices (google mini, amazon echo)

**Services –** access a bus, voice to text, speech reader

**Environments –** entryway ramps, computer accessibility settings (eg: large type)

In the Information Technology world, **accessibility** often describes hardware and software designed to help those who experience disabilities. Today we are going to look at a Google program called voice to text that helps students to get their ideas onto "paper" in an easier way than writing or typing.

Who might this program help?

## *3. Voice to Text (5-7 minutes)*

### **How to start using Speech to Text**

- 1. The microphone icon on the keyboard of an Android or iPhone
- 2. Google Docs voice typing (Google support article on voice typing)

**Here's the beauty of using Google docs for voice typing: no matter what you're doing on your computer, you can type with your voice in Google Docs and copy and paste it over to practically any program or website.**

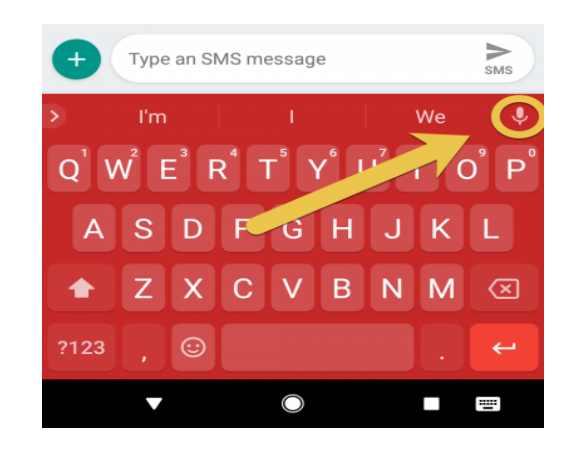

**Here's what the button looks like on an Android device.** 

**Here's what the voice typing (dictation) button looks like on an iPhone or iPad.**

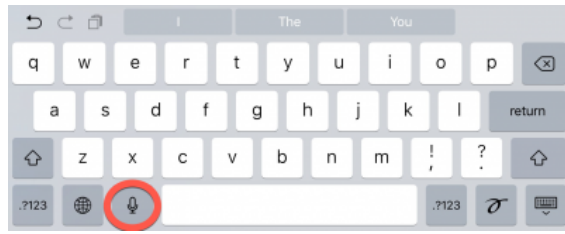

**Here's how to find voice typing in Google Docs. Choose it and click the microphone button that appears to start voice typing.**

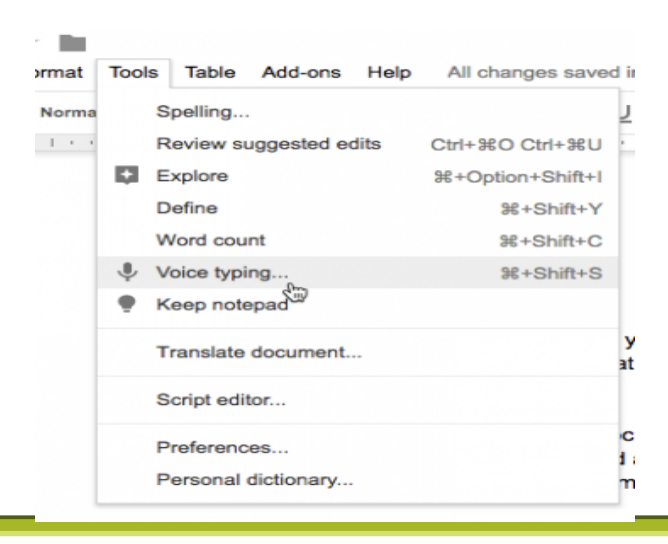

### **Tips you need to know**

When using voice typing, you will realize quickly that there are certain things that you can do with a keyboard that you might not know how to do with your voice intuitively.

For example: punctuation. There are no punctuation keys in your voice. So how do you do it?

(Wait for suggestions from students.)

**Google Docs voice typing, as well as the speech to text on iOS and Android devices, support the following punctuation and commands.** 

- Period
- Comma
- Exclamation point
- Question mark
- New line
- New paragraph

# *Activity Practice using the Voice to Text using your Chromebook (20 minutes)*

The assignment is to write a short news story (non-fiction, informational) about how to use Voice to Text applications and why you think they are good for students, or not good for students to use.

When creating your story consider what *COMPONENTS* included in a typical news story – author, date, title of article, the information in the story, and any pictures relevant to the story.

Once your news story is done please share it with the teacher for review.

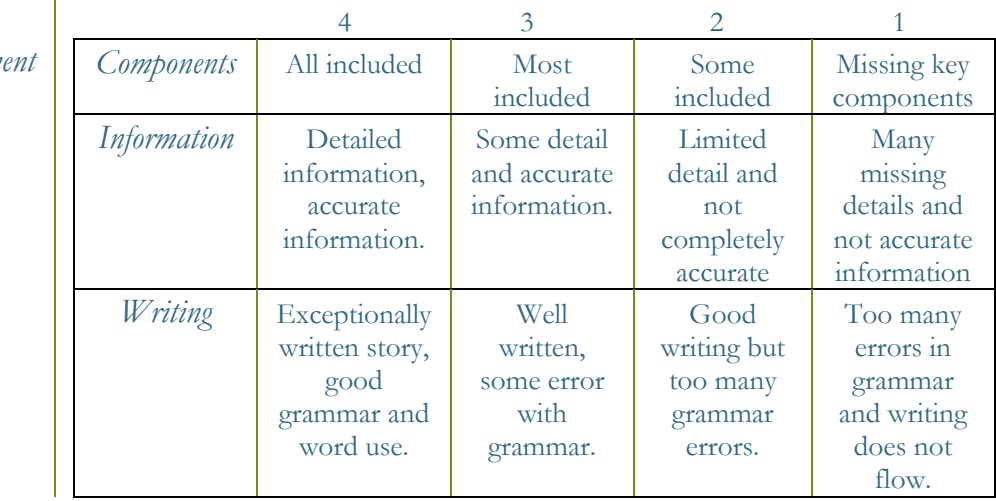

Student Rubric: News article written using Google Voice to Text application.

*Assessment Components* All included Most